[IPSec](https://zhiliao.h3c.com/questions/catesDis/514) VPN **[车殿强](https://zhiliao.h3c.com/User/other/133950)** 2022-04-30 发表

## 组网及说明

### **1 配置需求或说明**

#### **1.1 适用产品系列**

本案例适用于ERG3系列路由器,

## **1.2 配置需求及实现的效果**

ERG3和锐捷路由器分别作为企业网路的出口路由器, ERG3有固定的公网地址, 锐捷设备没有 固定公网地址,两个设备之间建立主模式的IPSEC VPN,ERG3内网网段为192.168.2.0/24, 锐捷侧内网网段为192.168.110.0/24

#### **2 组网图**

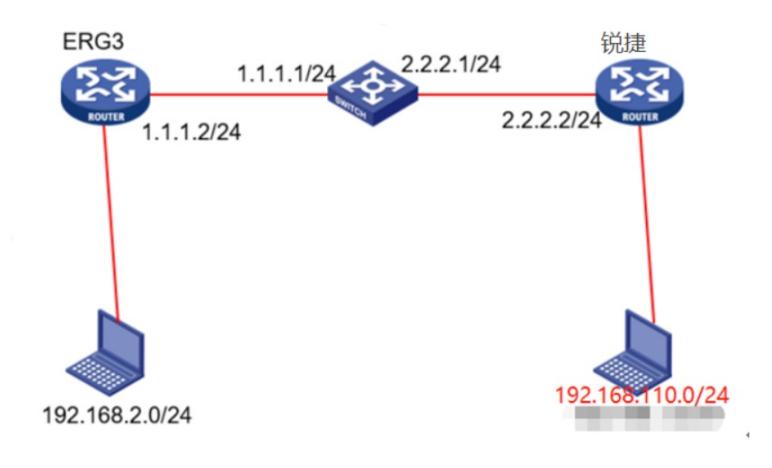

# 配置步骤

**1 配置步骤**

 $\blacksquare$ 

## **1.1 配置ERG3**

**STATISTICS** 

**1.1.1配置外网**

```
【网络设置】--【外网配置】--【WAN配置】
```
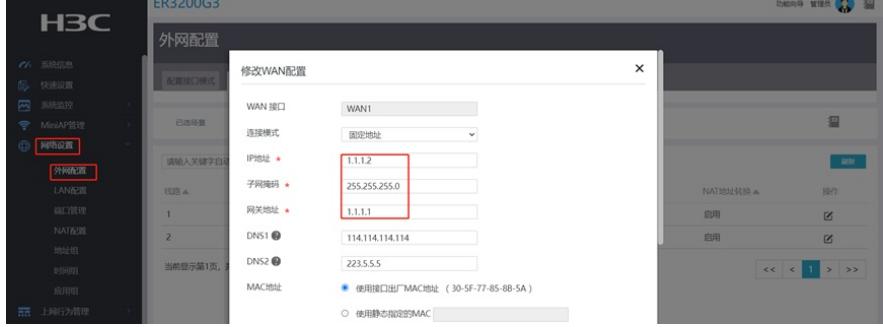

**Contract Contract Contract Contract** 

 $\overline{ }$ 

#### **1.1.2配置IPSEC VPN**

【虚拟专网】--【ipsec vpn】点击添加

修改IPsec策略

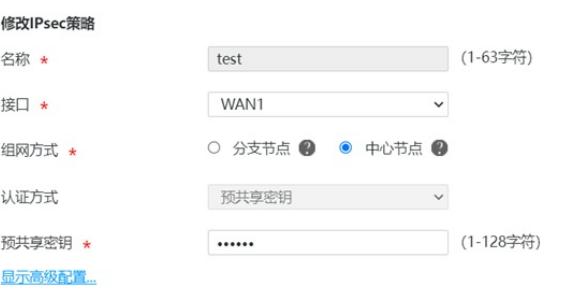

确定 取消

## 点击高级配置

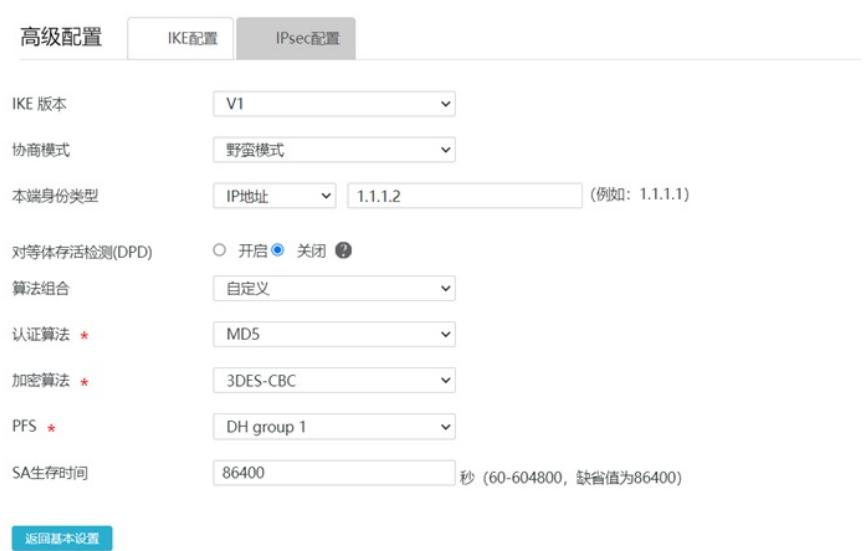

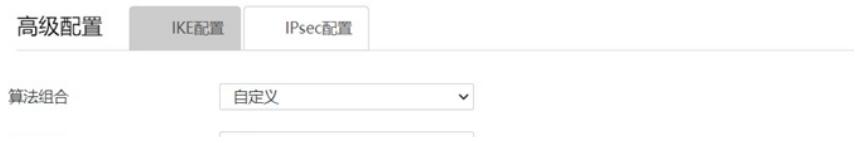